Using Your College Board Scores to Prepare for College

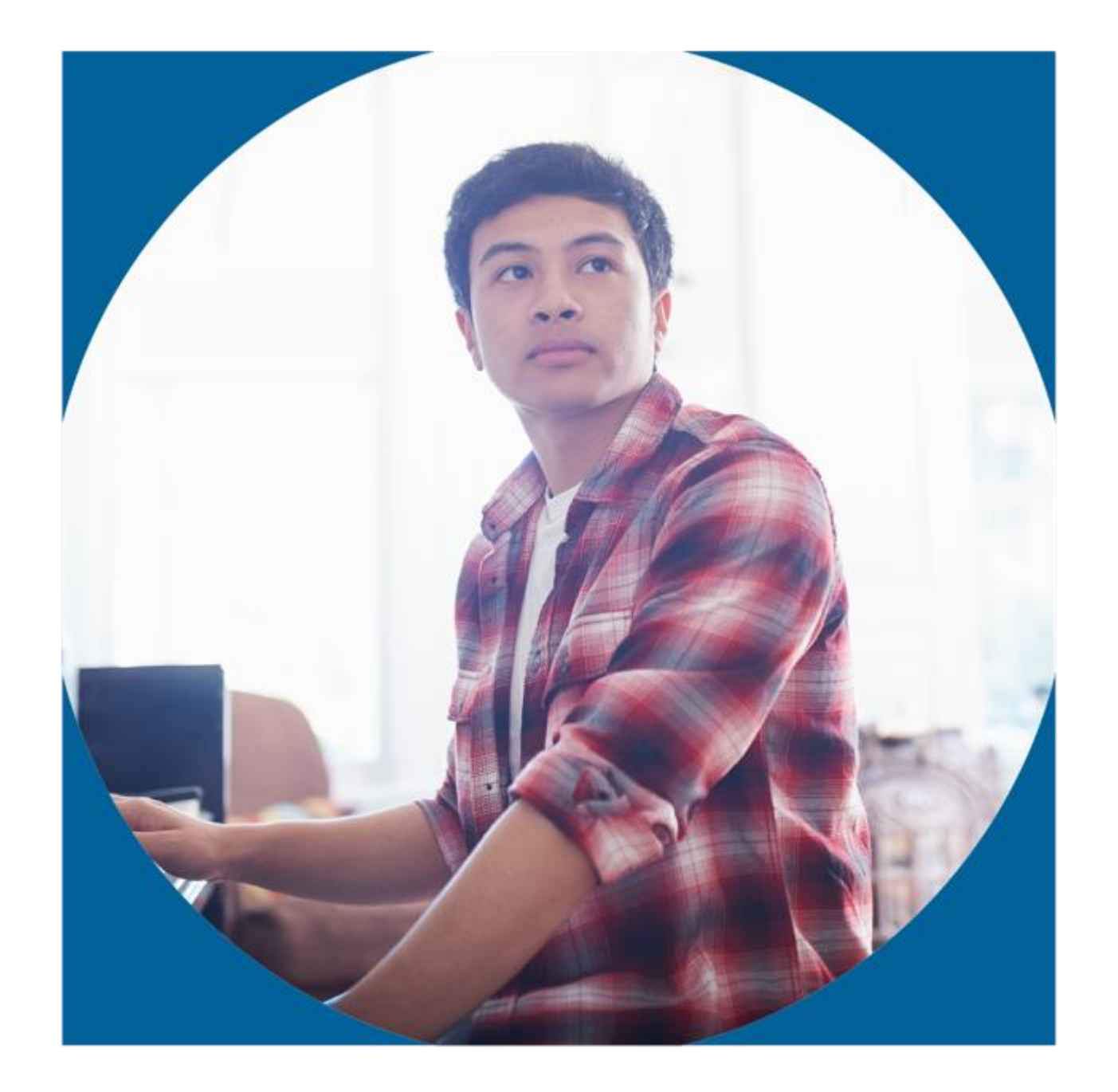

## College Board Information

**The College Board is the company that provides SAT, PSAT/NMSQT, PSAT 10, PSAT 8/9, AP Tests and CLEP Tests for College.**

- **The College Board website is: [www.collegeboard.org](http://www.collegeboard.org/)**
- **PSAT for Students and Parents Help Desk: [\(866\)-433-7728](tel:866)-433-7728)**

### **College Board Information**

**The College Board is the company that provides SAT, PSAT/NMSQT, PSAT 10, PSAT 8/9, AP Tests and Clep Tests for College.**

- **The College Board website is: [www.collegeboard.org](http://www.collegeboard.org/)**
- **SAT for Students and Parents Help Desk: [\(866\) 756-7346](tel:(866)%20756-7346)**
- **PSAT for Students and Parents Help Desk: [\(866\)-433-7728](tel:866)-433-7728)**
- **Please contact the counseling office if you need more information about applying to colleges.**

#### **Troubleshooting Resources**

• College Board Account Help: <https://pages.collegeboard.org/account-help> -Recommended if a student cannot access their CB account.

**For students having difficulties linking their accounts to Khan Academy, there are several options for customer support**.

• Khan Academy User Support:<https://khanacademy.zendesk.com/hc/en-us> -First stop if a student cannot access their Khan account.

How Do I Access My Scores and Reports?

- 1. Review your online score reports.
- 2. Review your downloaded paper score report.

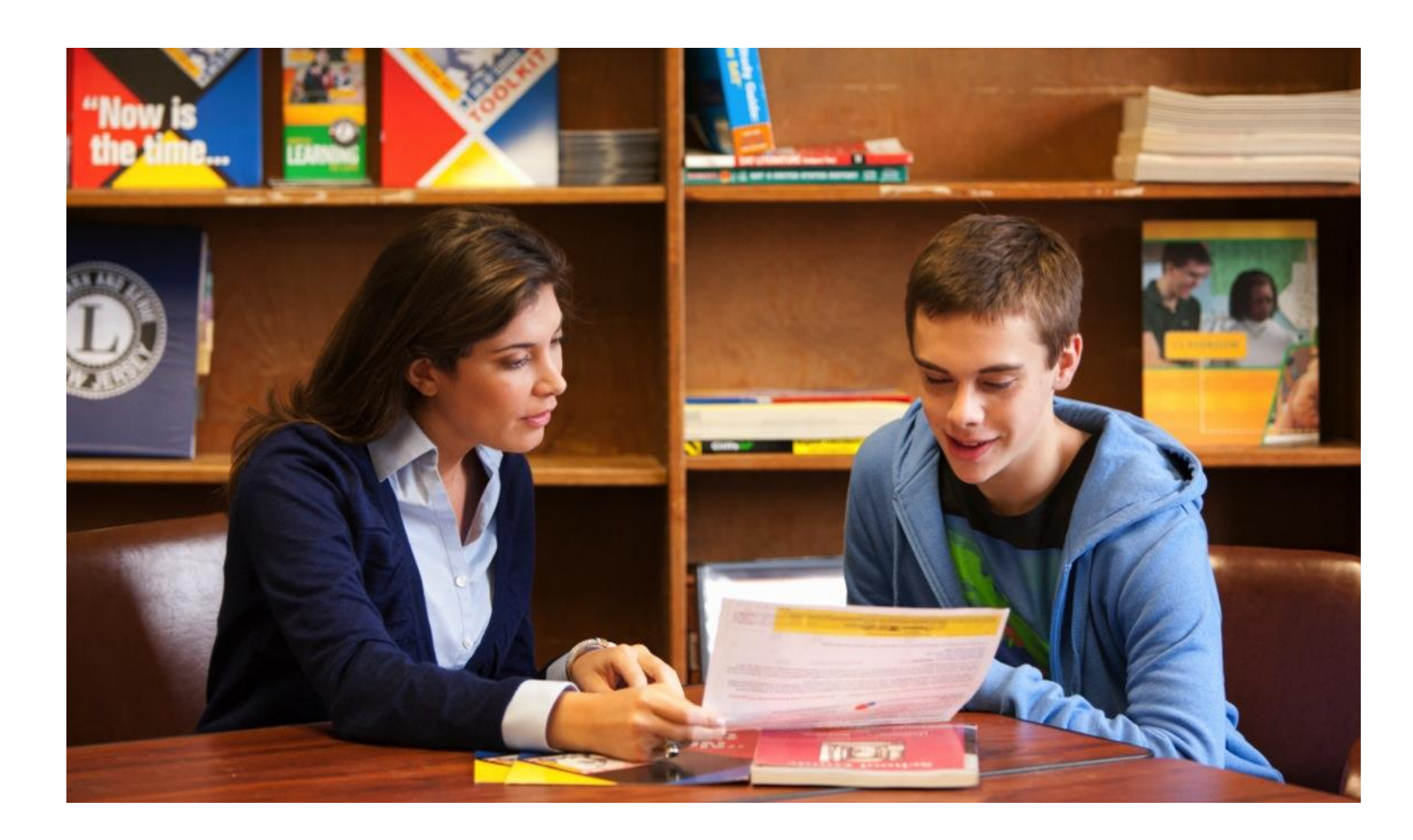

## **Create your College Board Account or Login if you have an account**

**Before we start: Don't share scores, usernames or passwords. That is your private information.**

- **1. Login to your Chromebook.**
- **2. In Chrome go to: [www.collegeboard.org](http://www.collegeboard.org/)**
- **3. Select: Create Account or Sign In if you have an account**
- **4. Sign in as a Student**
- **5. Username will be your full school email**
- **6. Enter Password** Use school password with the last character doubled to make it 9 characters. Example: ISnt123\$\$

#### **7. Other fields needed:**

Name Address – Ask for help if you need yours Almont Middle School – type in and select from dropdown

**8. Graduation** - **June of your graduation year**

- **9. Zip Code** –
- **10. SKIP: Ask parents for permission to enter later**

Phone Text or emails Parent Information

- **11. Next Page:** A page will show with your account connecting information. Select the box next to each item if it is correct.
- **12. Student Search Service Page: Select Not Now**
- **13**. You will get a page listing the different test results **Select the 2nd line for PSAT/NMSQT, PSAT 10 and PSAT 9**
- **14. Select the tabs for detailed information on your scores**
- **15. If you have an account, but don't know your password: Select Need Help Signing In? Then select Forgot Password.**

## What Will I Learn About My Scores?

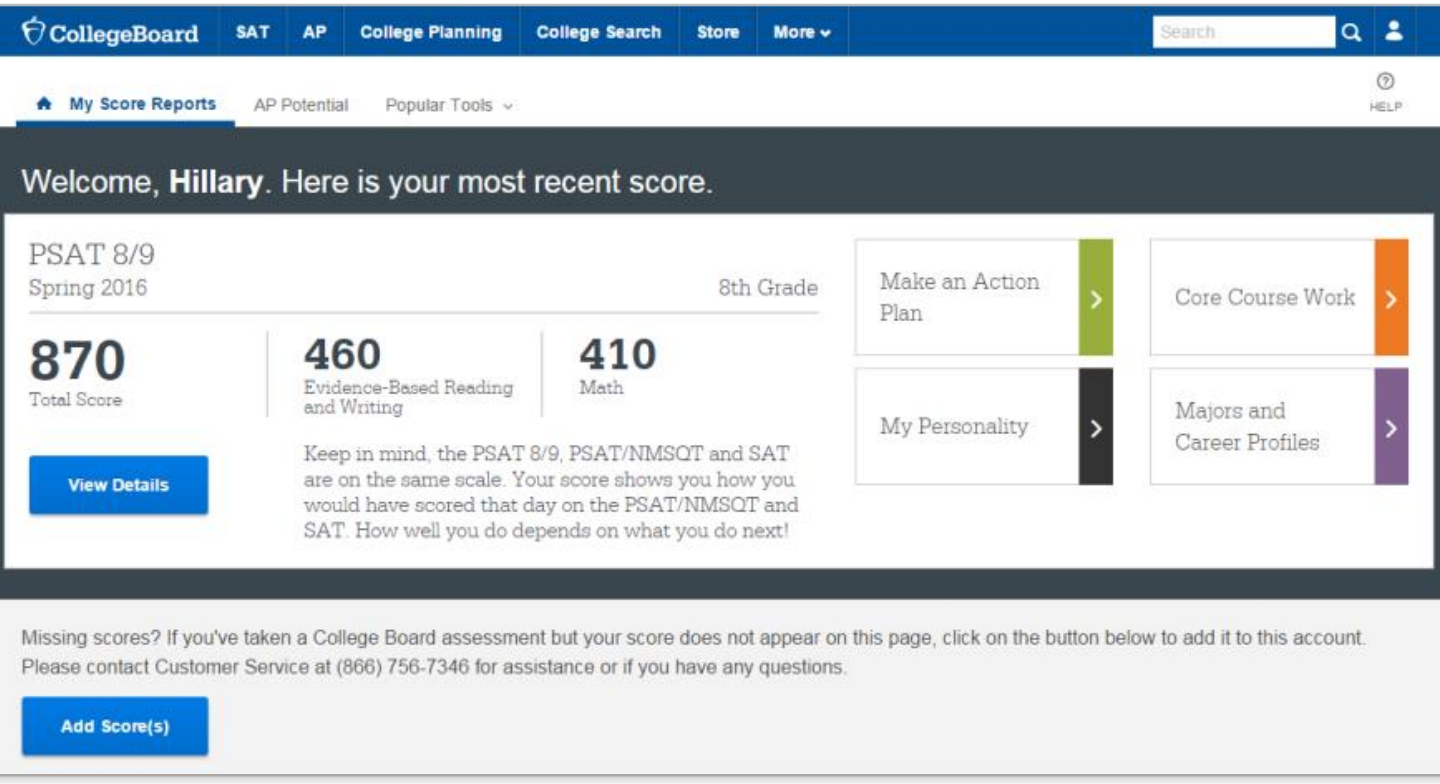

Understanding your Online Score Report

- **Sample test score Demo**
- **[Watch this video to understand PSAT 8/9 score](https://youtu.be/CbpWQFVmu-A)  reports**
- **[Take a tour of the online student score report](https://studentscores.collegeboard.org/home?daun=uvdfglsczt)**
- **See the Popular Tools menu on the right of your screen.**
- **AP Potential may tell you what AP classes you are ready for.**

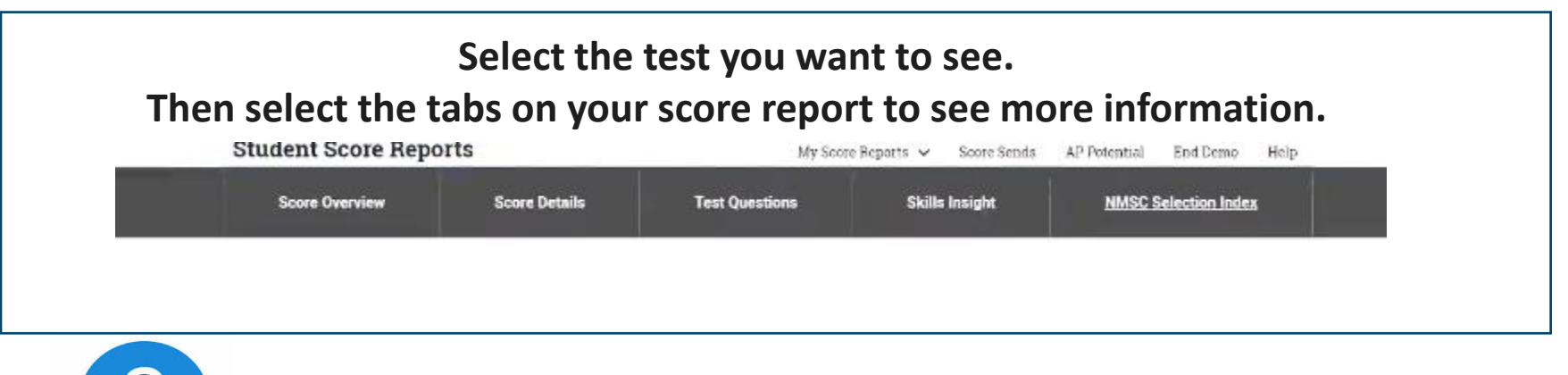

**Look for the blue question mark for a description of items.** 

How Did My Score Measure Against the Benchmarks?

**Section scores report scores in performance zones that indicate whether you are on track to meet the college readiness benchmarks on the SAT® .**

#### **For section scores**

**Need to Strengthen Skills** = below grade-level benchmark by more than one year

**Approaching Benchmark** = below grade-level benchmark by one year or less

**Meets or Exceeds Benchmark** = at or above grade-level benchmark

The red, yellow, and green ranges in the test scores and subscores reflect areas of strengths and weaknesses compared to the typical performance of students.

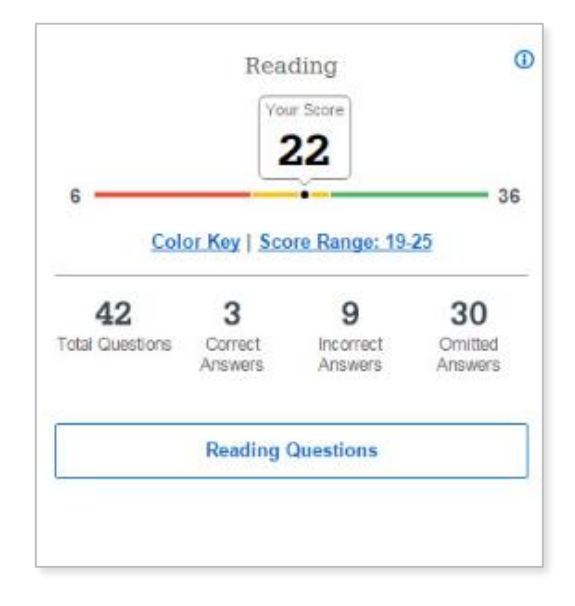

## What Do My Scores Tell Me?

**Section, test, and subscores all report scores in performance zones that indicate whether you are on track for meeting the college readiness benchmarks on the SAT ® .**

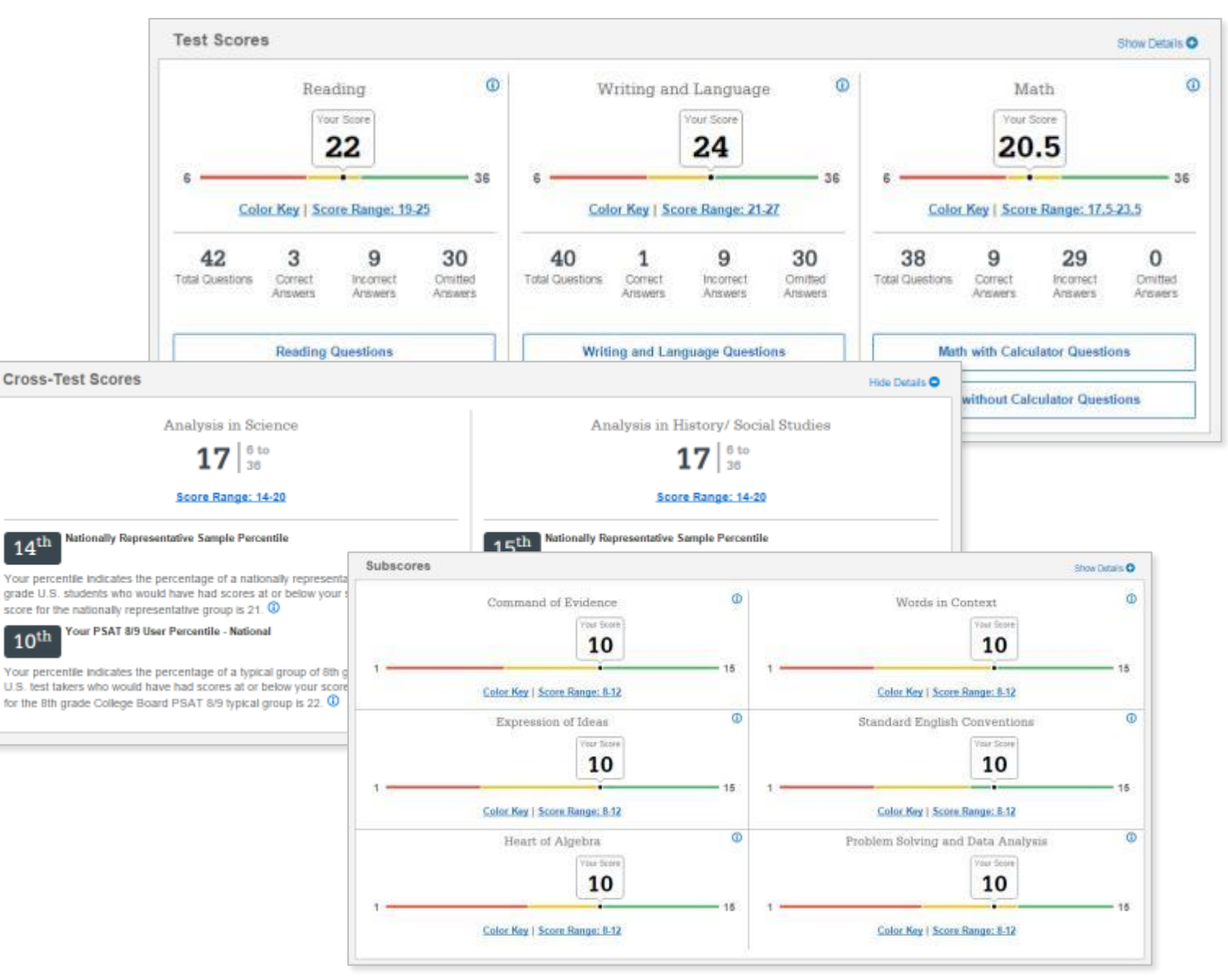

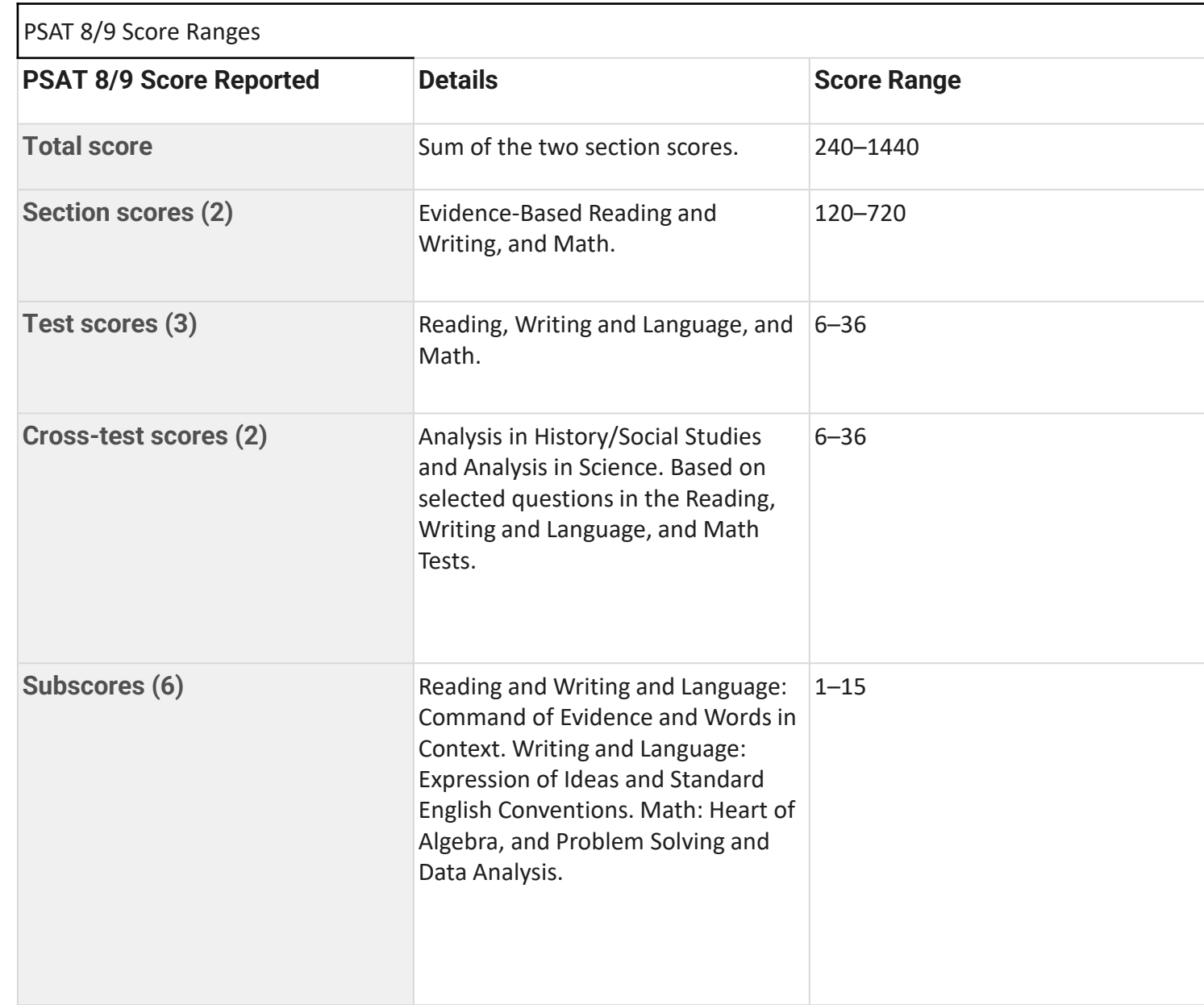

## What Are My Scores?

**Scores for the assessments in the SAT® Suite are vertically equated. Download your Score Report for more details. Select Download Report in the upper right corner of your online report to see your paper report.**

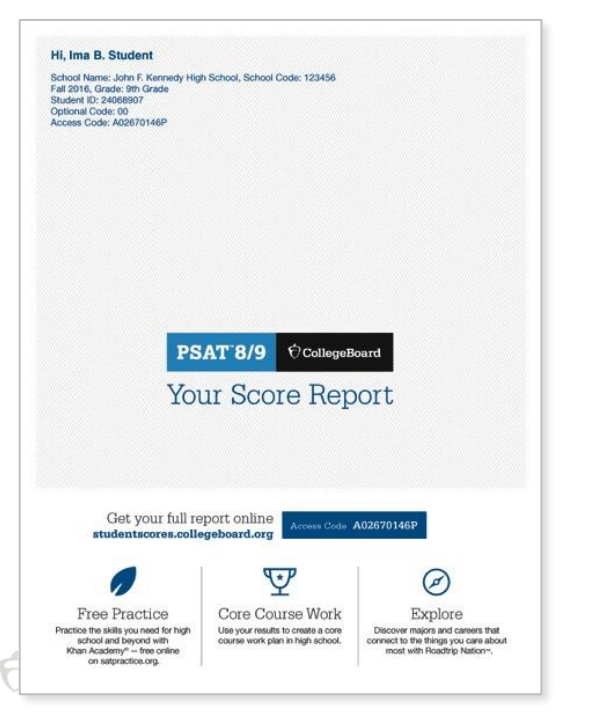

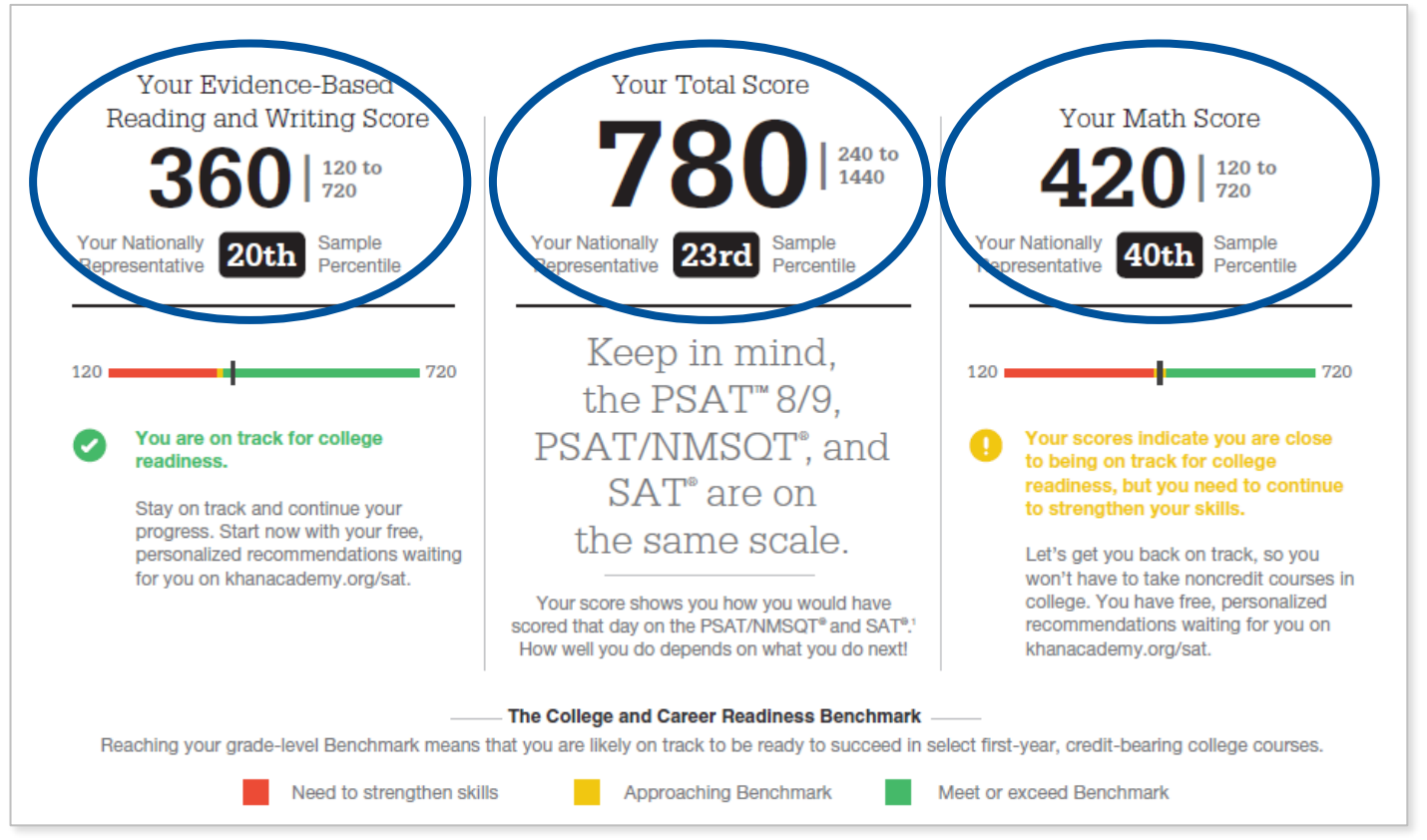

## What Are My Scores? *(cont.)*

**Test scores, cross-test scores, and subscores give students insightful information about their strengths and areas for improvement.**

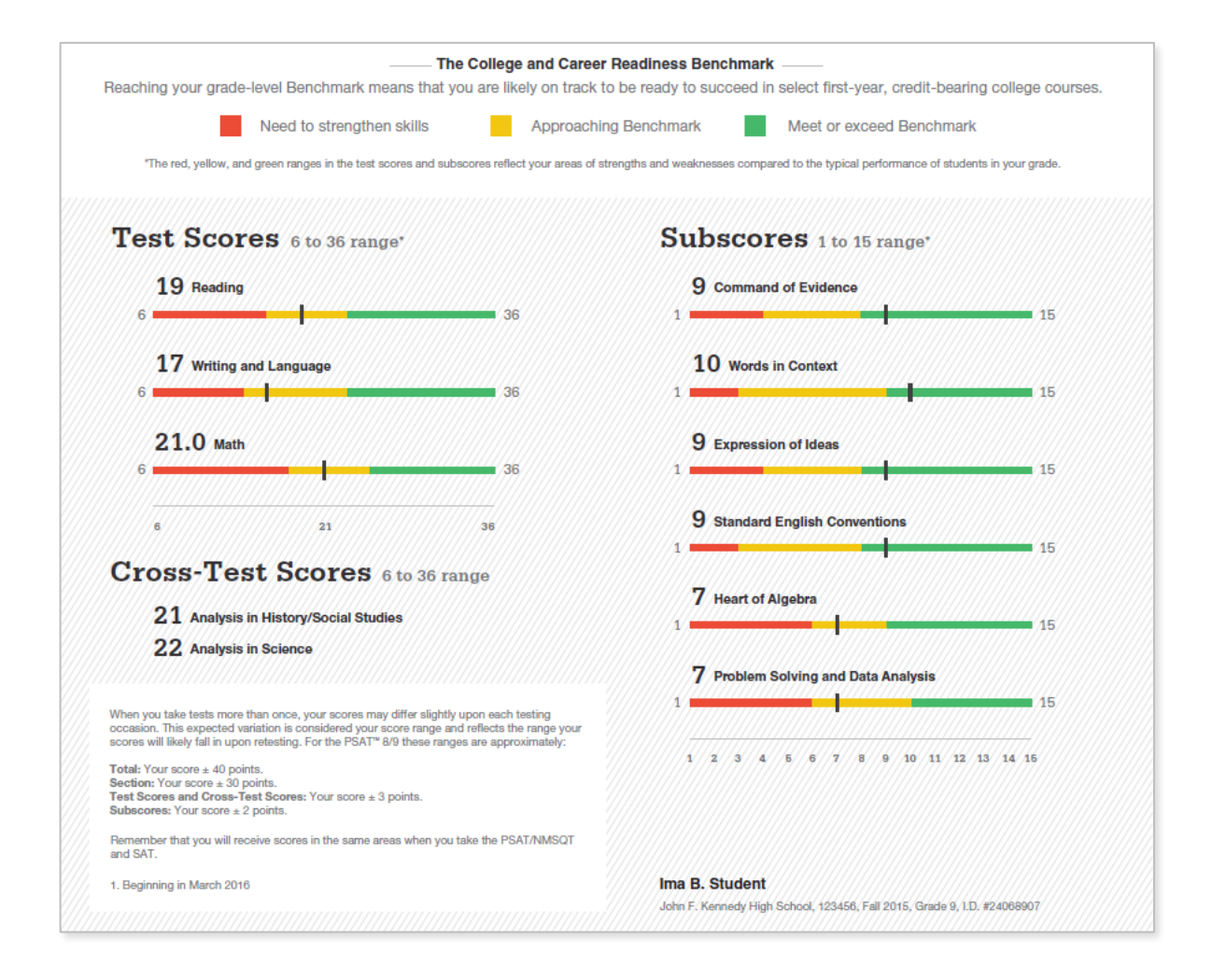

## Score ranges by grade.

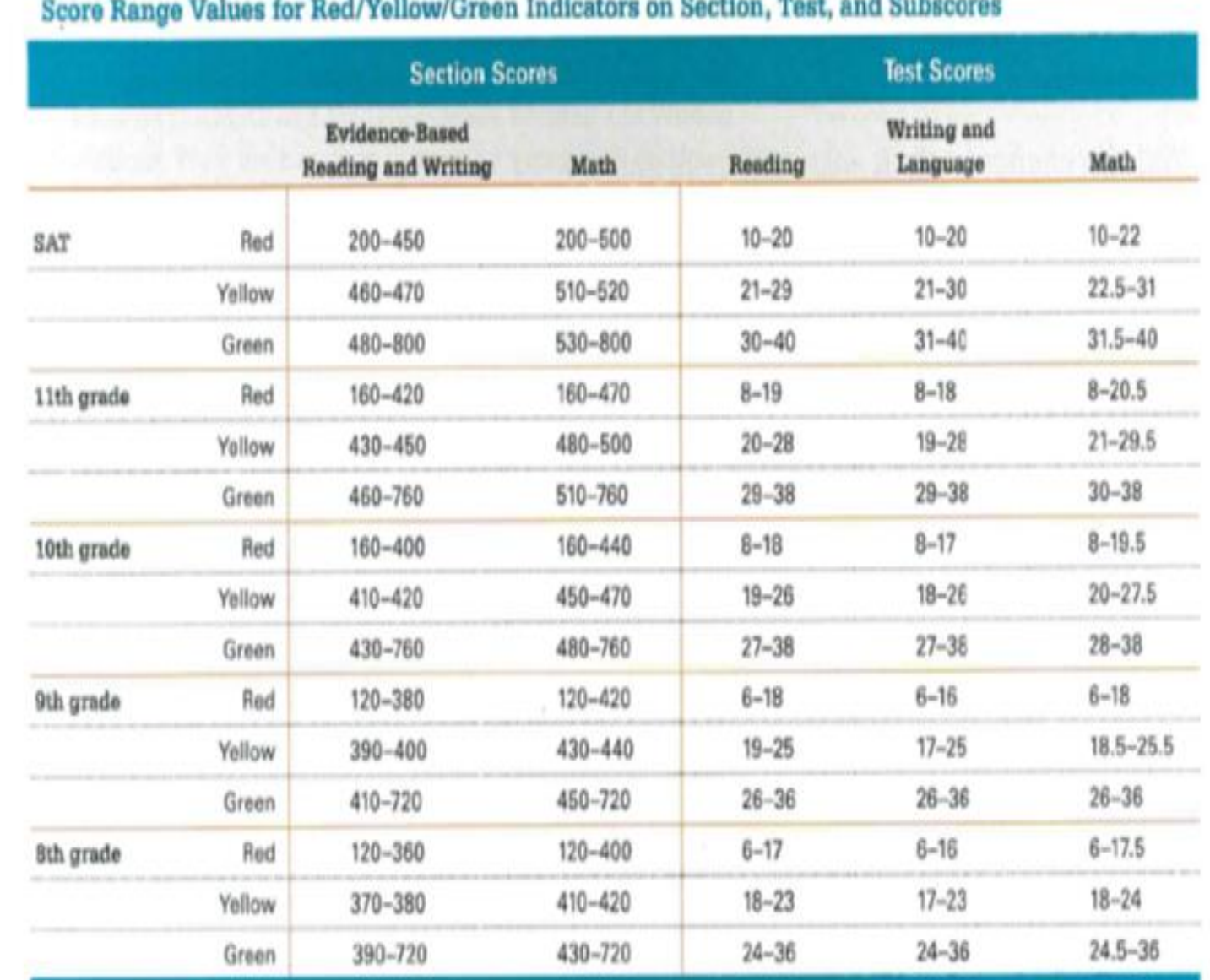

Warrell Co., Mr. and Bakerman  $\sim$ 

## Subscore Ranges by Grade

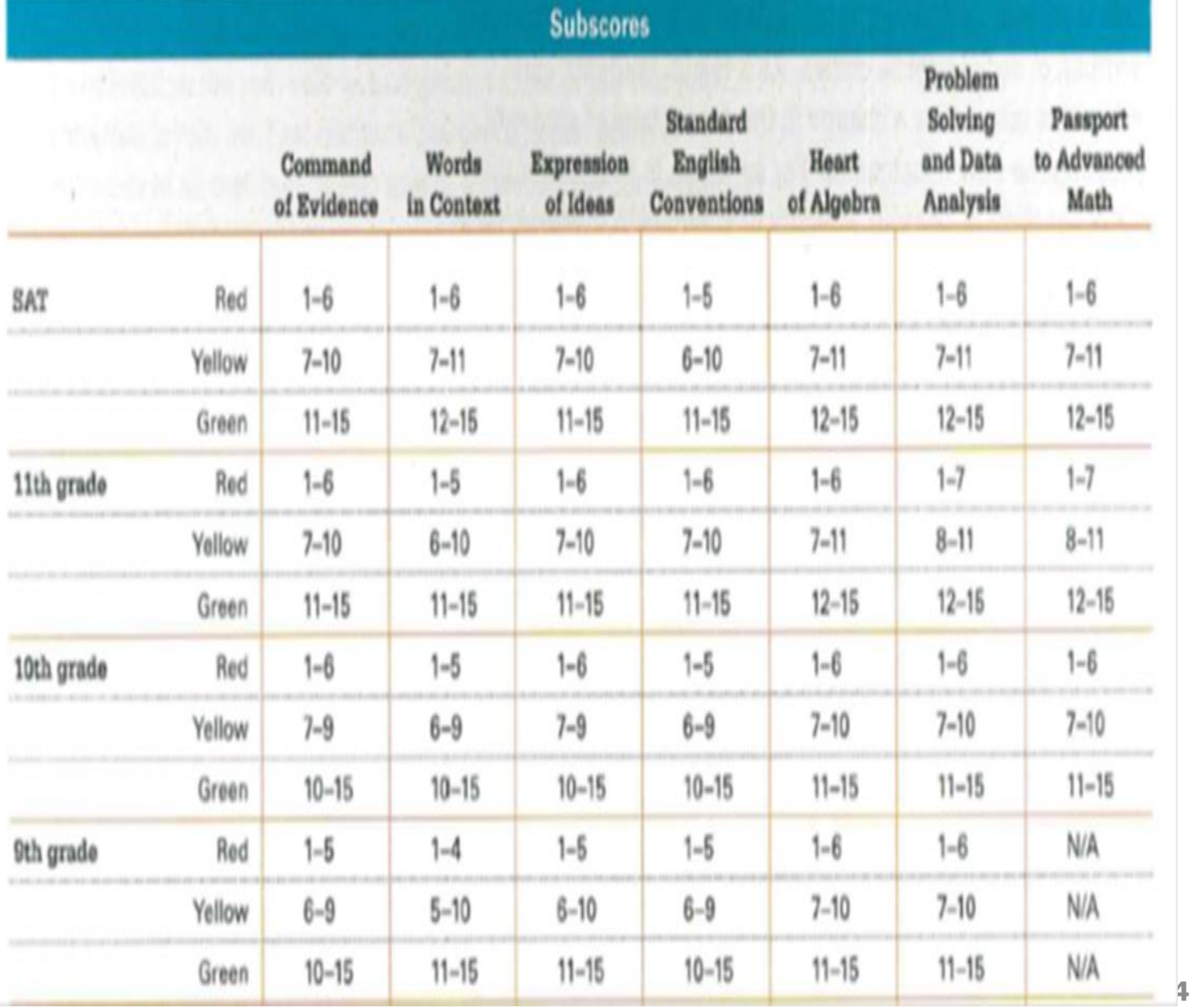

#### College Freshman Class Profiles for Some Michigan Schools

These are not requirements, but average Freshmen class data.

Contact your college to verify their requirements

This information came from the blue link below:

[Guide to Admissions | Michigan Public Universities](https://nmu.edu/admissions/sites/admissions/files/2020-09/2020_Promoting%20the%20Publics_ADA.pdf)

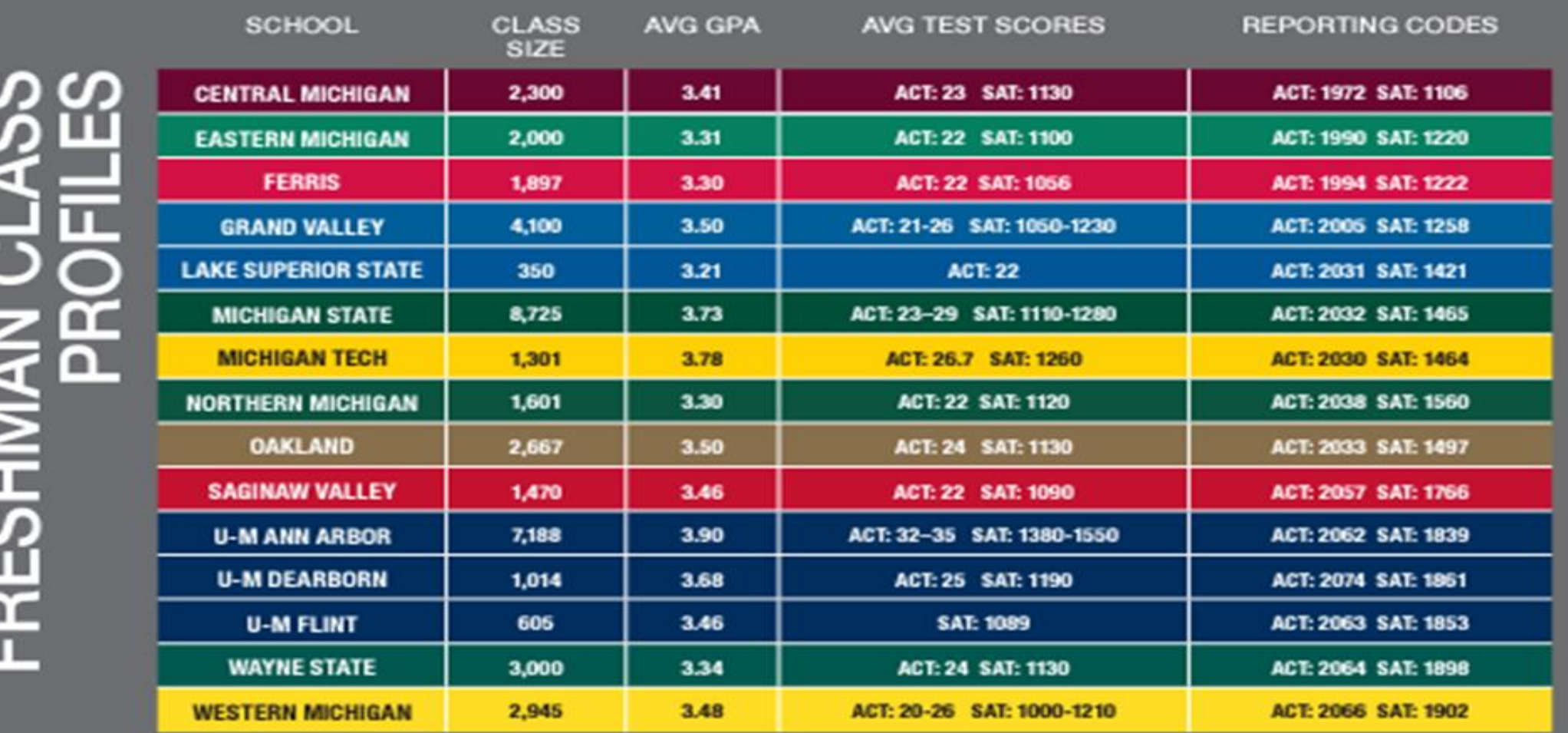

Early/Middle College programs offer students a unique opportunity to earn college credit while in high sohool. The public universities in Michigan welcome students participating in Early/Middle College programs to apply and enroll. The public universities in Michigan olassify students who complete oallege-level work prior to receiving their high school diploma as entering freshmen, Early/Middle Callege students are considered entering freshmen even if an associate's degree is earned prior to high school graduation.

## What Are My Next Steps?

- **Continue to take challenging courses**
- **Link scores with Khan Academy®**
- **Utilize other resources to research and prepare for college**

Official SAT® Practice with Khan Academy®— It's FREE!

- Go to **[satpractice.org](http://satpractice.org/)** and create a free account.
- Get personalized recommendations. Link your Khan Academy account to your College Board account to import past SAT Suite results, or take diagnostic quizzes to get personalized recommendations.
- Create a study plan. Select a test date and set up a practice schedule.

**8 th and 9th Grade are recommended to learn through their coursework and then use Khan Academy as a 10th or 11th grader.**

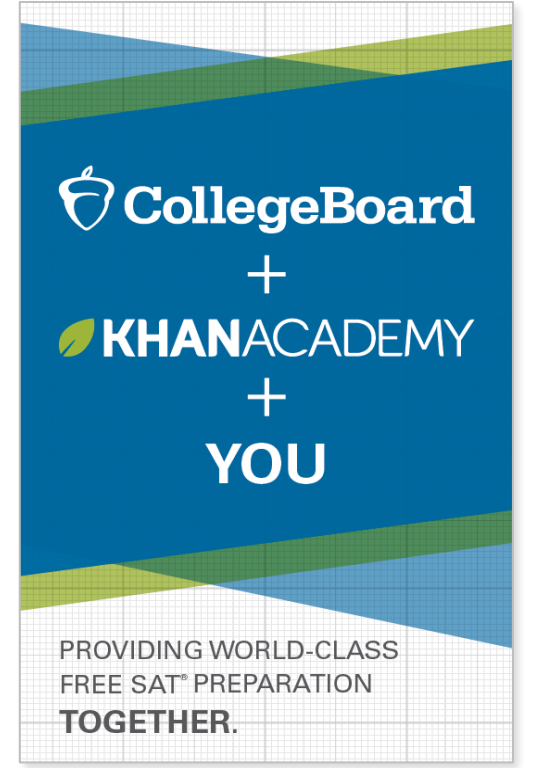

What Steps Will I Follow to Link My College Board Account to Khan Academy® ?

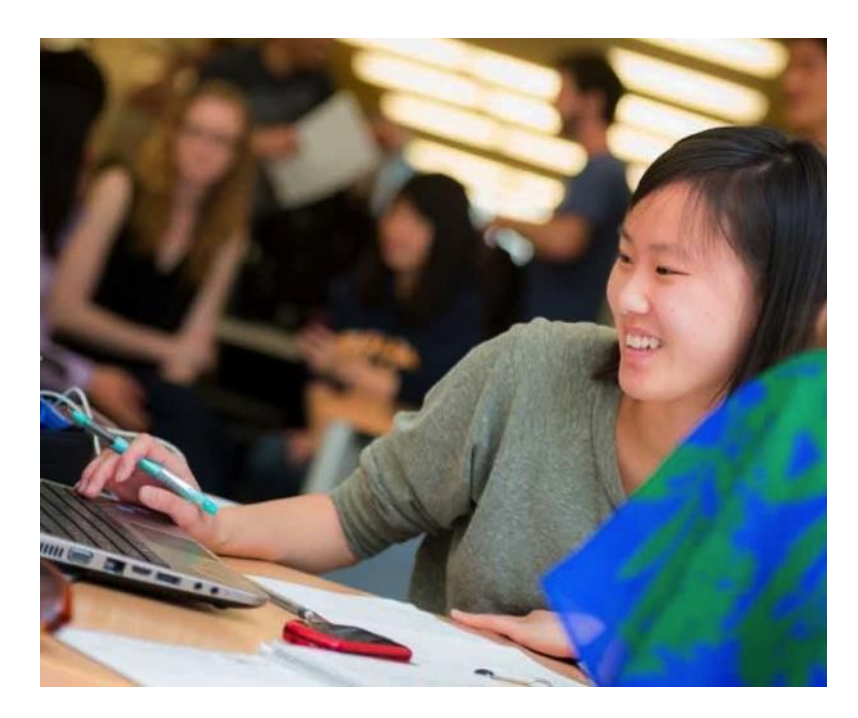

#### **Step 1**

Log in or create a Khan Academy account.

#### **Step 2**

When prompted, agree to link your Khan Academy and College Board accounts. You will then be directed to **[collegeboard.org](http://collegeboard.org/)**.

#### **Step 3**

Sign in or create a College Board Account.

#### **Step 4**

When prompted, hit "Send" to authorize the account linking.

#### **Step 5**

Start practicing on Official SAT® Practice on Khan Academy!

## How can I Link My College Board and Khan Academ y ® Accounts?

- After successfully logging in to your College Board account, you will be asked to authorize the account linking.
- After clicking "Send," you will be redirected to SAT ® Practice on the Khan Academy site.
- You can remove the link at any time by clicking on "Revoke," which is found in your College Board account settings.

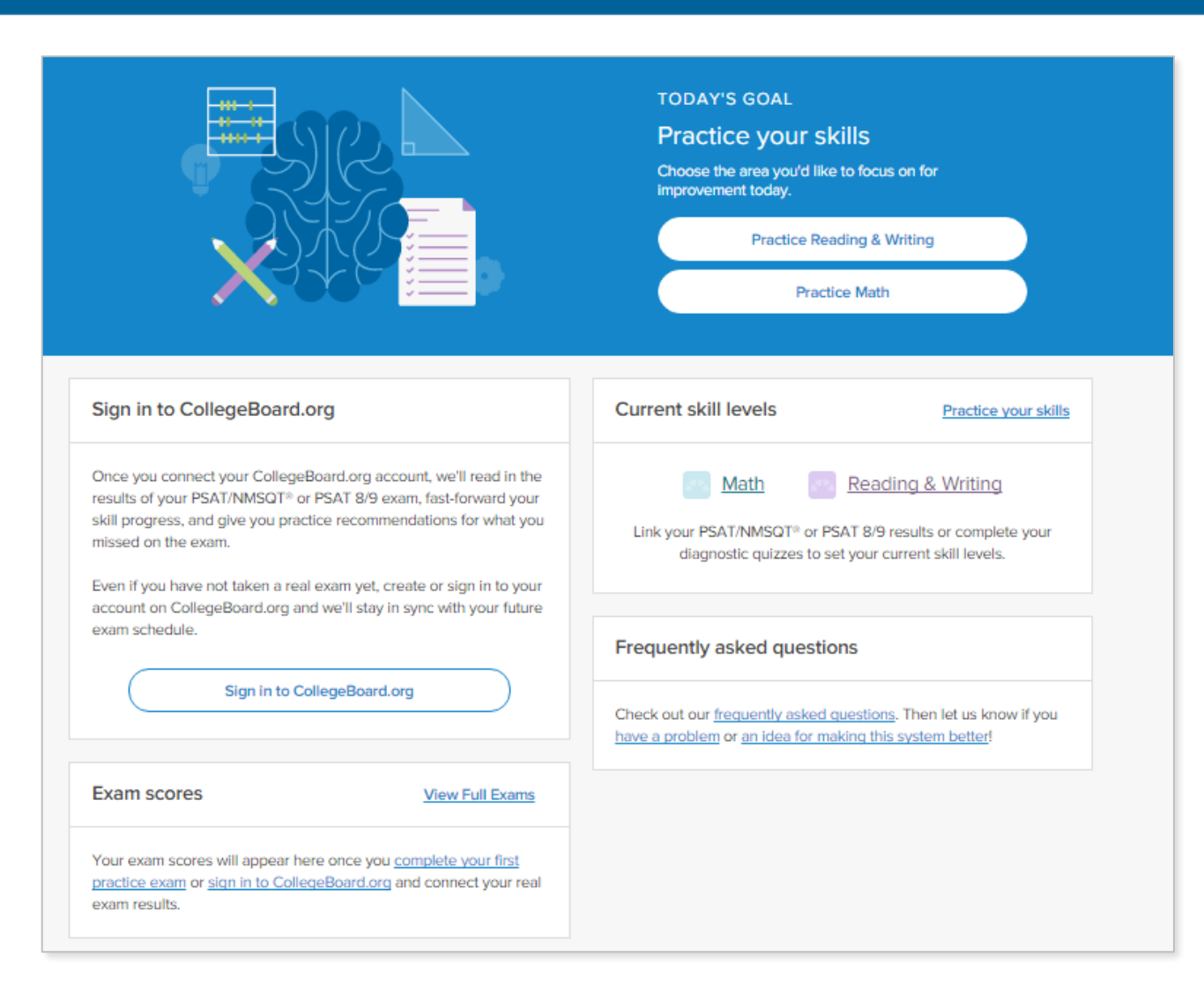

Email me at *tdeneweth@almontschools.org* if you have any questions.

# Thank You!

**PSAT 8/9**  $\bigcirc$  CollegeBoard